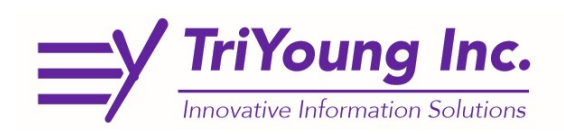

## Portal Page, First Time User (Reset Password, 2-Factor Set Up)

The first time you log into CAREWare you will need to set up your password and 2-Factor Authentication.

- 1. Go to: https://indyrwise.ixn.com/
	- a. Save and Bookmark this link for future use. You will also be able to access CAREWare from this link as well as, RWISE and GMS when they go-live.

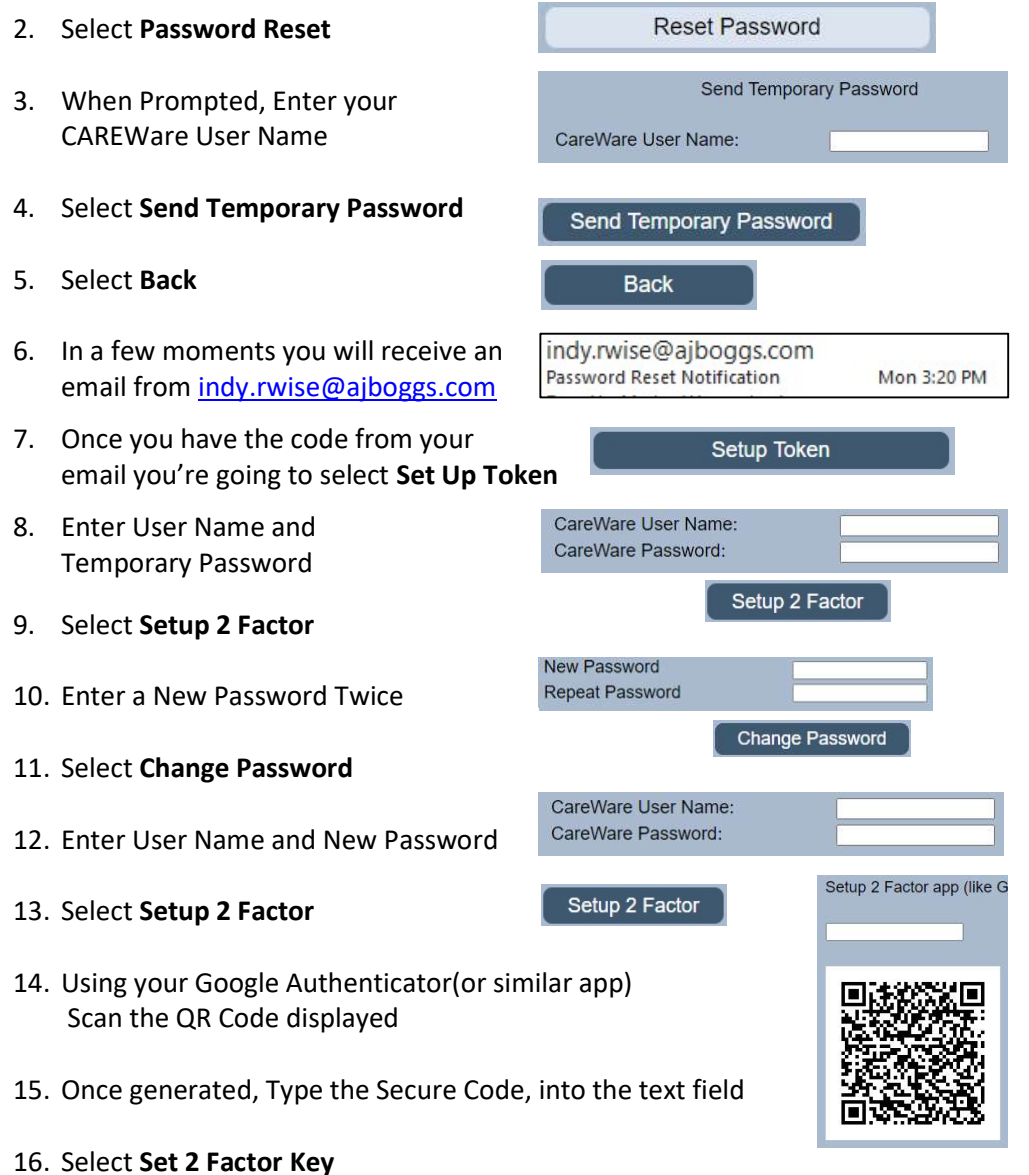

17. Now you are ready to access CAREWare or Other TriYoung Applications at https://indyrwise.ixn.com/